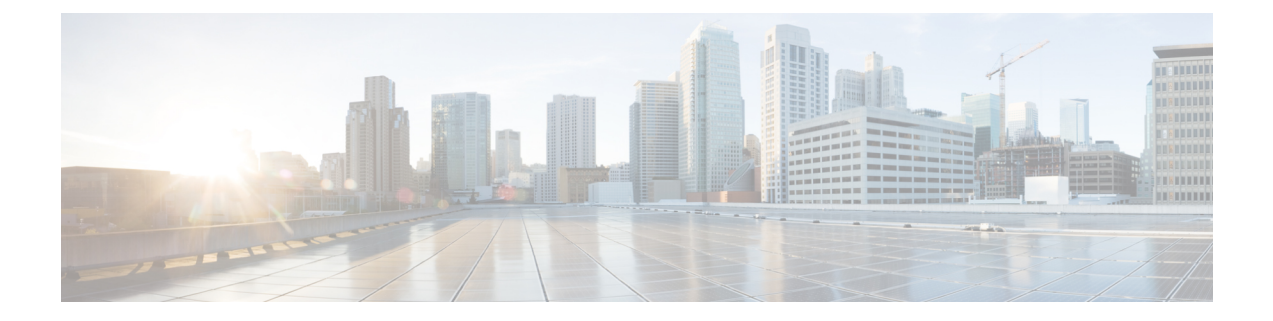

# **Cisco Unity Connection Provisioning Interface (CUPI) API -- Class of Service (COS) APIs**

• Classes of [Service,](#page-0-0) on page 1

# <span id="page-0-0"></span>**Classes of Service**

A class of service (COS) defines limits and permissions for accounts with voice mailboxes. For example, a COS.

- Controls user access to licensed features such as the Cisco Unity Connection Web Inbox (Connection 8.5 and later) or Messaging Inbox (Connection 8.0). (When a COS includes access to a feature that requires individual licenses, you can assign groups of users to the COS only if enough licenses are available.)
- Controls user access to non-licensed features such as personal call transfer rules.
- Controls how users interact with Connection. For example, a COS dictates the maximum length of user messages and greetings, and whether users can choose to be listed in the corporate directory.
- Controls call transfer options.
- Specifies the number of private distribution lists allowed to users, and the number of members allowed on each list.
- Specifies the restriction tables used to control the phone numbers that users can use for transfers and when placing calls.

A COS is not specified for the individual accounts or templates that are associated with users without voice mailboxes (typically, these are administrator accounts). Permissions associated with administrator accounts are instead controlled by roles in Connection Administration.

#### **Default Classes of Service in Cisco Unity Connection**

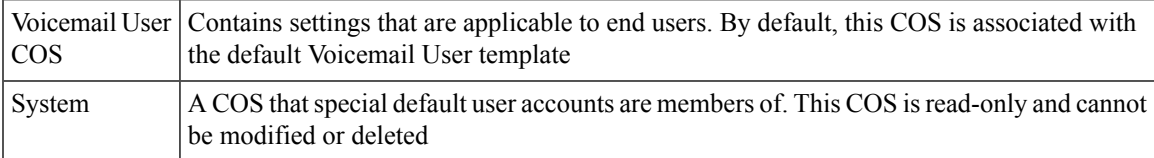

Administrator can use this API to create/update/delete/fetch the Class of Service. Various attributes of Class of Service can also be updated using this API.

### **Listing the Class of Services**

The following is an example of the GET request that lists all the class of services:

```
GET https://<connection-server>/vmrest/coses
```
The following is an example of the response from the above \*GET\* request:

```
<Coses total="3">
 <Cos><URI>/vmrest/coses/6e2c52a8-6bb6-40b0-b31e-27627293520c</URI>
   <ObjectId>6e2c52a8-6bb6-40b0-b31e-27627293520c</ObjectId>
   <DisplayName>Voice Mail User COS</DisplayName>
 \langle / Cos\rangle<Cos><URI>/vmrest/coses/4af565ec-47d5-43be-9c3b-49d5ea995f63</URI>
   <ObjectId>4af565ec-47d5-43be-9c3b-49d5ea995f63</ObjectId>
    <DisplayName>System</DisplayName>
 \langle/Cos\rangle<Cos><URI>/vmrest/coses/870f9a46-cc28-4d55-8fbd-e89cd02b9ff8</URI>
    <ObjectId>870f9a46-cc28-4d55-8fbd-e89cd02b9ff8</ObjectId>
   <DisplayName>Taxoma_COS_1</DisplayName>
  \langle/Cos\rangle</Coses>
```
Response Code: 200

#### **JSON Example**

To list all class of services, do the following: < pre> Request URI: GET https://<connection-server>/vmrest/coses Accept: application /json Connection: keep-alive < /pre> The following is the response from the above \*GET\* request and the actual response will depend upon the information given by you:

```
{
  "@total": "3",
 "Cos": [
{
   "URI": "/vmrest/coses/6e2c52a8-6bb6-40b0-b31e-27627293520c",
   "ObjectId": "6e2c52a8-6bb6-40b0-b31e-27627293520c",
   "DisplayName": "Voice Mail User COS"
},
{
   "URI": "/vmrest/coses/4af565ec-47d5-43be-9c3b-49d5ea995f63",
   "ObjectId": "4af565ec-47d5-43be-9c3b-49d5ea995f63",
   "DisplayName": "System"
},
{
"URI": "/vmrest/coses/870f9a46-cc28-4d55-8fbd-e89cd02b9ff8",
"ObjectId": "870f9a46-cc28-4d55-8fbd-e89cd02b9ff8",
"DisplayName": "Taxoma_COS_1"
}
]
}
```
Response Code: 200

# **Viewing the Specific Class of Services**

The following is an example of the GET request that lists the details of specific class of services represented by the provided value of class of services object ID:

GET https://<connection-server>/vmrest/coses/<cosobjectid>

The following is the response from the above \*GET\* request:

```
<Cos><URI>/vmrest/coses/77862e8e-42f3-4dac-811d-0be5291a9504</URI>
   <ObjectId>77862e8e-42f3-4dac-811d-0be5291a9504</ObjectId>
    <AccessFaxMail>false</AccessFaxMail>
   <AccessTts>false</AccessTts>
   <CallHoldAvailable>false</CallHoldAvailable>
   <CallScreenAvailable>false</CallScreenAvailable>
   <CanRecordName>true</CanRecordName>
   <FaxRestrictionObjectId>8045d752-6723-4062-9fc3-22090b85b5d7</FaxRestrictionObjectId>
   <ListInDirectoryStatus>true</ListInDirectoryStatus>
   <LocationObjectId>359e627b-c481-4428-8674-bc28f40e8d43</LocationObjectId>
<LocationURI>/vmrest/locations/connectionlocations/359e627b-c481-4428-8674-bc28f40e8d43</LocationURI>
   <MaxGreetingLength>90</MaxGreetingLength>
   <MaxMsgLength>300</MaxMsgLength>
   <MaxNameLength>30</MaxNameLength>
   <MaxPrivateDlists>25</MaxPrivateDlists>
   <MovetoDeleteFolder>true</MovetoDeleteFolder>
<OutcallRestrictionObjectId>9c07accb-2187-4ca4-baf4-6ae0613f605a</OutcallRestrictionObjectId>
   <PersonalAdministrator>true</PersonalAdministrator>
   <DisplayName>HELLO_COS_1</DisplayName>
   <XferRestrictionObjectId>9c040521-fb05-4ba7-ba8f-d4f06f140b4c</XferRestrictionObjectId>
   <Undeletable>false</Undeletable>
   <WarnIntervalMsgEnd>0</WarnIntervalMsgEnd>
   <CanSendToPublicDl>true</CanSendToPublicDl>
   <EnableEnhancedSecurity>false</EnableEnhancedSecurity>
   <AccessVmi>false</AccessVmi>
    <AccessLiveReply>false</AccessLiveReply>
   <UaAlternateExtensionAccess>0</UaAlternateExtensionAccess>
   <AccessCallRoutingRules>false</AccessCallRoutingRules>
   <WarnMinMsgLength>0</WarnMinMsgLength>
   <SendBroadcastMessage>false</SendBroadcastMessage>
   <UpdateBroadcastMessage>false</UpdateBroadcastMessage>
   <AccessVui>false</AccessVui>
   <ImapCanFetchMessageBody>true</ImapCanFetchMessageBody>
   <ImapCanFetchPrivateMessageBody>false</ImapCanFetchPrivateMessageBody>
   <MaxMembersPVL>99</MaxMembersPVL>
   <AccessIMAP>false</AccessIMAP>
   <ReadOnly>false</ReadOnly>
   <AccessAdvancedUserFeatures>false</AccessAdvancedUserFeatures>
   <AccessAdvancedUser>false</AccessAdvancedUser>
   <AccessUnifiedClient>false</AccessUnifiedClient>
   <RequireSecureMessages>4</RequireSecureMessages>
    <AccessOutsideLiveReply>false</AccessOutsideLiveReply>
   <AccessSTT>false</AccessSTT>
   <EnableSTTSecureMessage>0</EnableSTTSecureMessage>
   <MessagePlaybackRestriction>0</MessagePlaybackRestriction>
   <SttType>1</SttType>
</Cos>
```

```
Response Code: 200
```
#### **JSON Example**

To view individual class of services, do the following

```
Request URI:
GET https://<connection-server>/vmrest/coses/<cosobjectid>
Accept: application/json
Connection: keep-alive
```
The following is the response from the above \*GET\* request and the actual response will depend upon the information given by you:

```
{
    "URI": "/vmrest/coses/77862e8e-42f3-4dac-811d-0be5291a9504",
    "ObjectId": "77862e8e-42f3-4dac-811d-0be5291a9504",
   "AccessFaxMail": "false",
   "AccessTts": "false",
    "CallHoldAvailable": "false",
    "CallScreenAvailable": "false",
    "CanRecordName": "true",
   "FaxRestrictionObjectId": "8045d752-6723-4062-9fc3-22090b85b5d7",
   "ListInDirectoryStatus": "true",
   "LocationObjectId": "359e627b-c481-4428-8674-bc28f40e8d43",
    "LocationURI":
"/vmrest/locations/connectionlocations/359e627b-c481-4428-8674-bc28f40e8d43",
    "MaxGreetingLength": "90",
   "MaxMsgLength": "300",
   "MaxNameLength": "30",
    "MaxPrivateDlists": "25",
    "MovetoDeleteFolder": "true",
    "OutcallRestrictionObjectId": "9c07accb-2187-4ca4-baf4-6ae0613f605a",
   "PersonalAdministrator": "true",
   "DisplayName": "HELLO_COS_1",
   "XferRestrictionObjectId": "9c040521-fb05-4ba7-ba8f-d4f06f140b4c",
    "Undeletable": "false",
    "WarnIntervalMsgEnd": "0",
    "CanSendToPublicDl": "true",
   "EnableEnhancedSecurity": "false",
   "AccessVmi": "false",
    "AccessLiveReply": "false",
    "UaAlternateExtensionAccess": "0",
    "AccessCallRoutingRules": "false",
    "WarnMinMsgLength": "0",
   "SendBroadcastMessage": "false",
    "UpdateBroadcastMessage": "false",
    "AccessVui": "false",
    "ImapCanFetchMessageBody": "true",
    "ImapCanFetchPrivateMessageBody": "false",
    "MaxMembersPVL": "99",
    "AccessIMAP": "false",
    "ReadOnly": "false",
    "AccessAdvancedUserFeatures": "false",
    "AccessAdvancedUser": "false"
    "AccessUnifiedClient": "false",
   "RequireSecureMessages": "4",
    "AccessOutsideLiveReply": "false",
    "AccessSTT": "false",
    "EnableSTTSecureMessage": "0",
    "MessagePlaybackRestriction": "0",
    "SttType": "1"
}
```
Response Code: 200

### **Creating a Class of Services**

You can create a new class of services in a generic way or by giving restriction tables as input.

#### **Example 1: In a generic way**

```
POST https://<connection-server>/vmrest/coses
Request Body:
<Cos><DisplayName>Texoma_cos_1</DisplayName>
\langle/Cos>
```
The following is an example of the \*POST\* request that creates a new class of service in a generic way:

```
Response Code: 201
```
#### **JSON Example**

To create new COS, do the following:

```
Request URI:
POST https://<connection-server>/vmrest/coses
Accept: application/json
Content-Type: application/json
Connection: keep-alive
Request Body:
{
    "DisplayName":"Texoma_cos_1"
}
```
The following is the response from the above \*POST\* request and the actual response will depend upon the information given by you:

Response Code: 201

#### **Example 2: Giving restriction tables as input**

The following is an example of the \*POST\* request that creates a new class of services by giving restriction tables as input:

```
POST https://<connection-server>/vmrest/coses
Request Body:
<cos>
   <DisplayName>Texoma_cos</DisplayName>
   <FaxRestrictionObjectId>3da15ac5-e56f-4fac-b631-9f08826e1472</FaxRestrictionObjectId>
<OutcallRestrictionObjectId>3da15ac5-e56f-4fac-b631-9f08826e1472</OutcallRestrictionObjectId>
   <XferRestrictionObjectId>3da15ac5-e56f-4fac-b631-9f08826e1472</XferRestrictionObjectId>
\langle \cos \rangle
```
The following is the response from the above \*POST\* request and the actual response will depend upon the information given by you:

```
Response Code: 201
```
#### **JSON Example:**

```
Request URI:
POST https://<connection-server>/vmrest/coses
Accept: application/json
Content-Type: application/json
Connection: keep-alive
Request Body:
{
    "FaxRestrictionObjectId":"3da15ac5-e56f-4fac-b631-9f08826e1472",
    "OutcallRestrictionObjectId":"3da15ac5-e56f-4fac-b631-9f08826e1472",
    "XferRestrictionObjectId":"3da15ac5-e56f-4fac-b631-9f08826e1472"
}
The following is the response from the above *POST* request and the actual response will
depend upon the information given by you:
<pre>
Response Code: 201
```
### **Updating the Class of Services**

**Example 1: The following is an example of the PUT request that allows you to update the display name of the class of services:**

```
PUT https://<connection-server>/vmrest/coses/<cosobjectid>
Request Body:
<Cos><DisplayName>Texoma_123</DisplayName>
\langle/Cos\rangle
```
The following is the response from the above \*PUT\* request and the actual response will depend upon the information given by you:

Response Code: 204

#### **JSON Example**

To update display name of COS, do the following:

```
Request URI:
PUT https://<connection-server>/vmrest/coses/<cosobjectid>
Accept: application/json
Content-Type: application/json
Connection: keep-alive
Request Body:
{
    "DisplayName": "Texoma_123"
}
```
The following is the response from the above \*PUT\* request and the actual response will depend upon the information given by you:

Response Code: 204

Example 2: The following is an example of the PUT request that allows you to update the other fields **of the class of services:**

```
PUT https://<connection-server>/vmrest/coses/<cosobjectid>
Request Body:
<Cos><MaxGreetingLength>45</MaxGreetingLength>
   <MaxMsgLength>500</MaxMsgLength>
   <MaxNameLength>50</MaxNameLength>
   <MaxPrivateDlists>30</MaxPrivateDlists>
\langle/Cos>
```
The following is the response from the above \*PUT\* request and the actual response will depend upon the information given by you:

```
Response Code: 204
```
#### **JSON Example**

```
Request URI:
PUT https://<connection-server>/vmrest/coses/<cosobjectid>
Accept: application/json
Content-Type: application/json
Connection: keep-alive
Request Body:
{
    "MaxGreetingLength": "45",
   "MaxMsgLength":"500",
   "MaxNameLength":"50",
    "MaxPrivateDlists":"30"
}
```
The following is the response from the above \*PUT\* request and the actual response will depend upon the information given by you:

Response Code: 204

## **Deleting the Class of Services**

The following is an example of the DELETE request that deletes a specific class of services where you need to mention the class of service object ID:

DELETE https://<connection-server>/vmrest/coses/<cosobjectid>

The following is the response from the above \*DELETE\* request and the actual response will depend upon the information given by you:

Response Code: 204

#### **JSON Example**

To delete class of services, do the following:

```
Request URI:
DELETE https://<connection-server>/vmrest/coses/<cosobjectid>
Accept: application/json
Connection: keep-alive
```
The following is the response from the above \*DELETE\* request and the actual response will depend upon the information given by you:

#### Response Code: 204

# **Explanation of Data Fields**

The following chart lists all of the data fields:

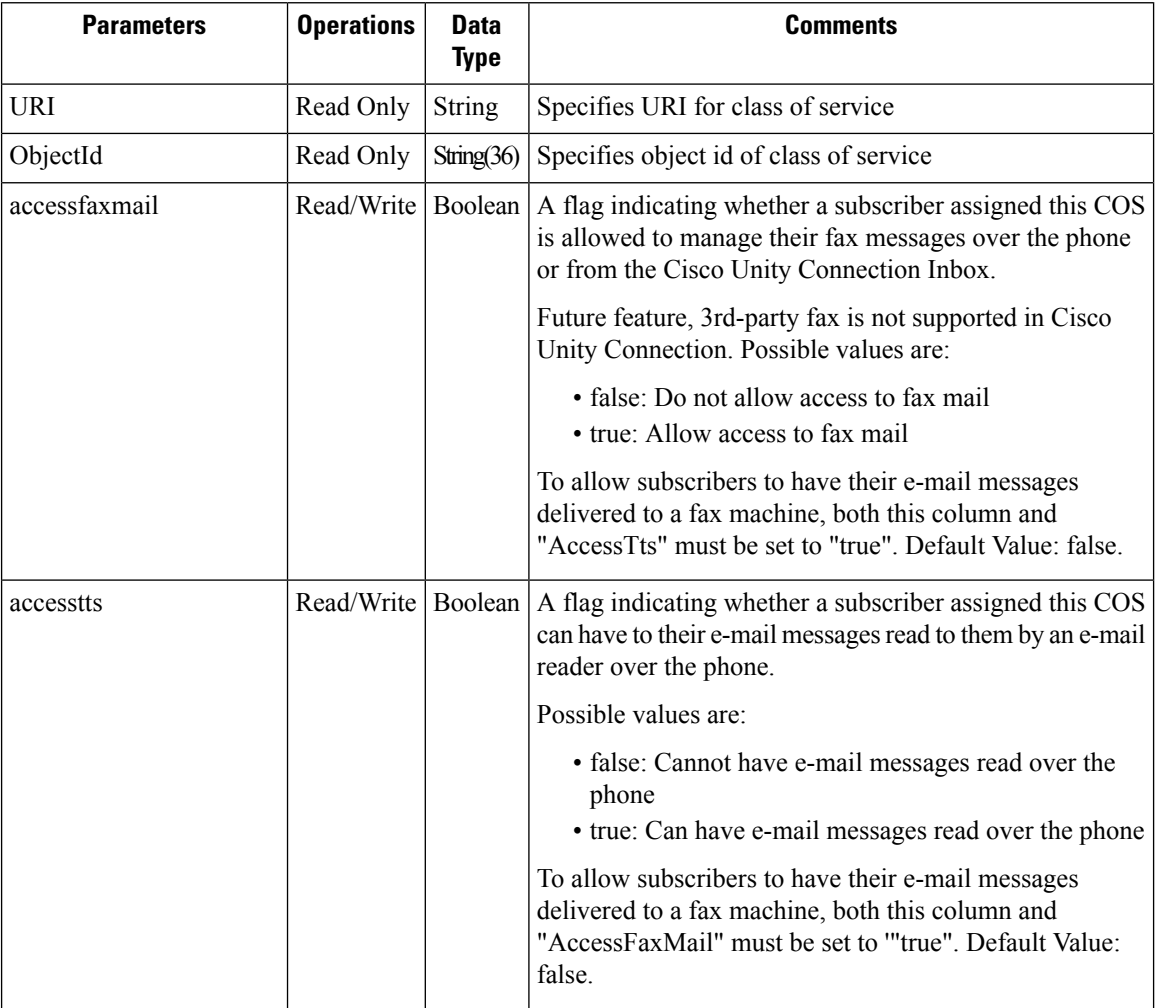

 $\mathbf{l}$ 

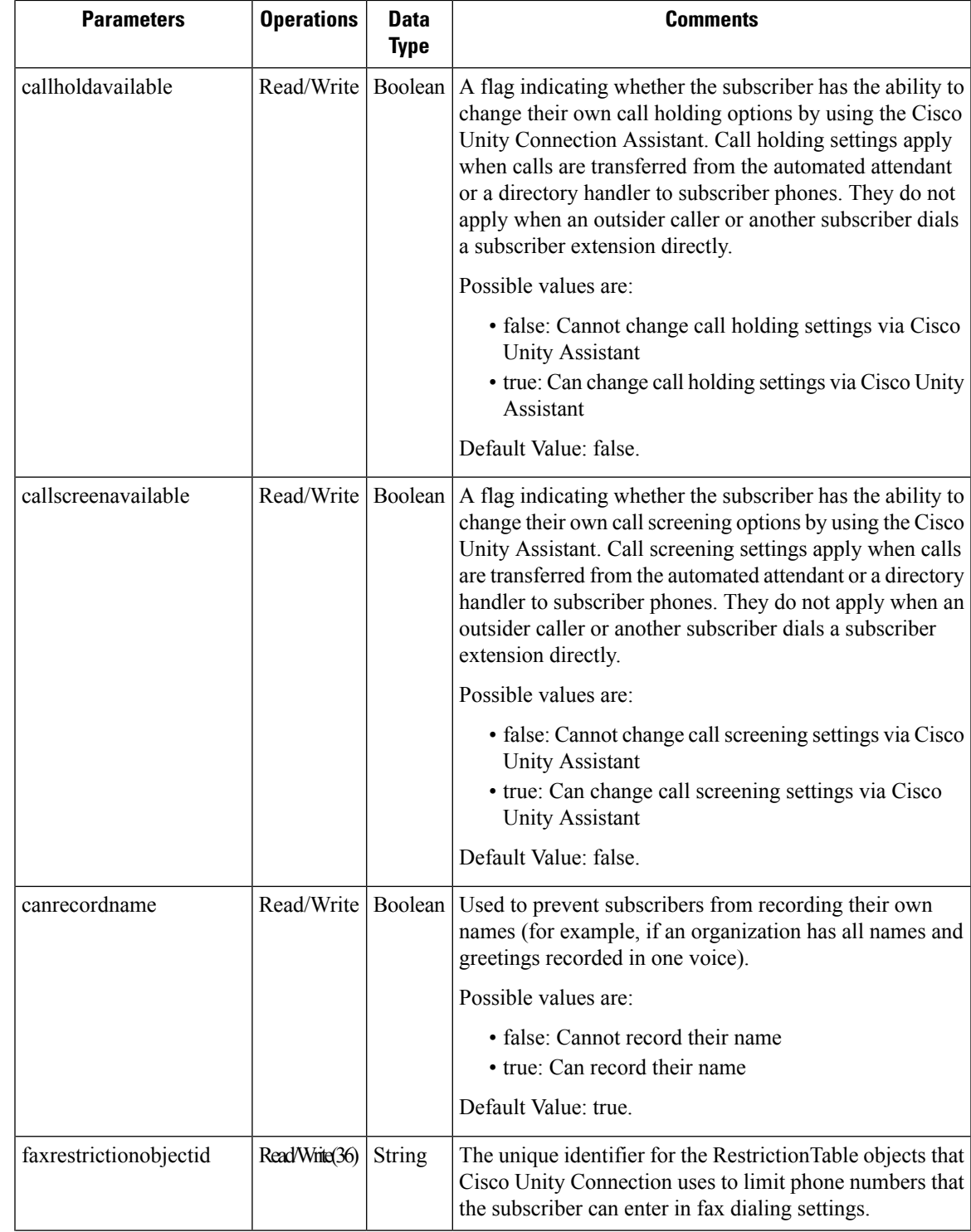

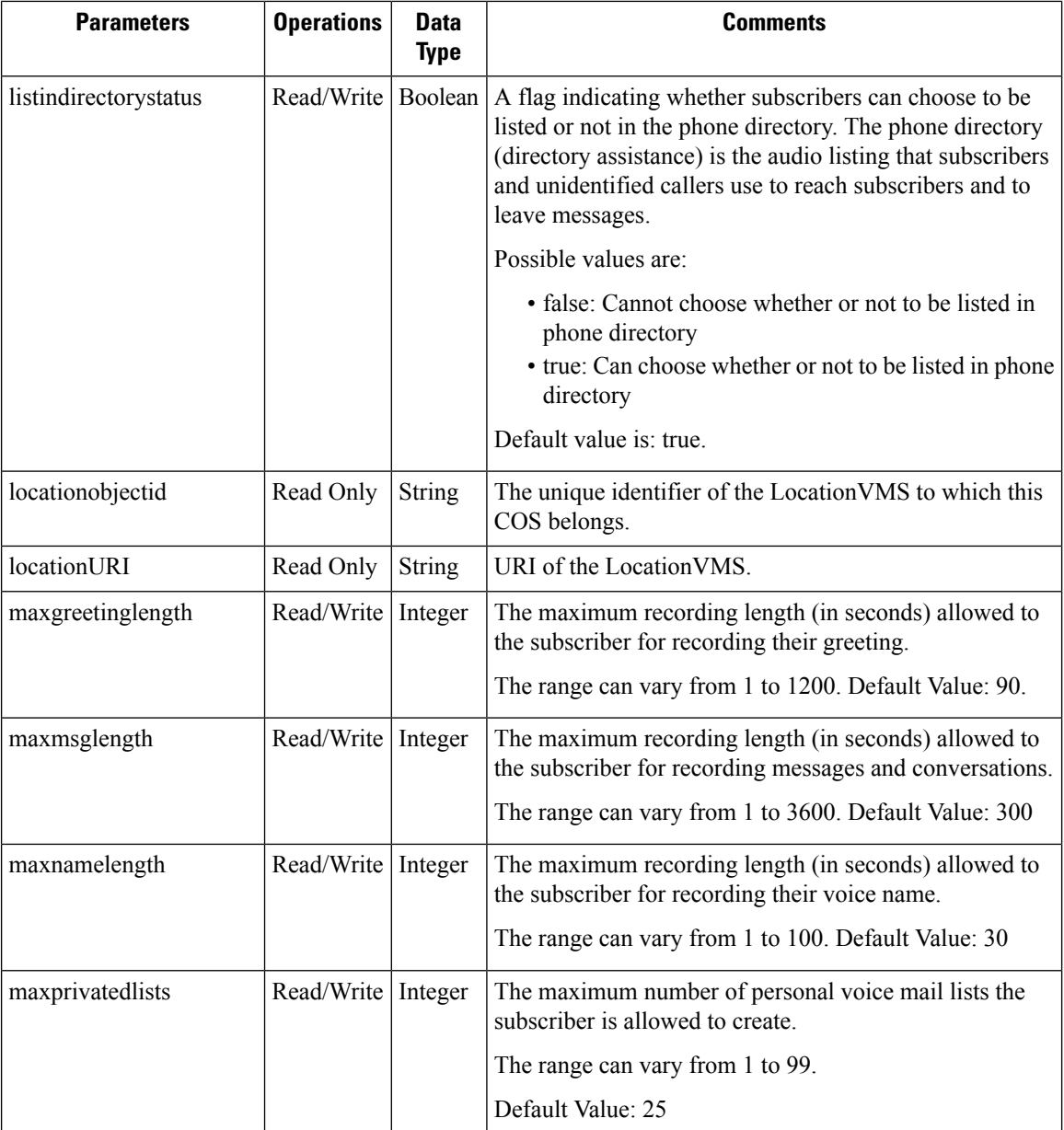

 $\mathbf l$ 

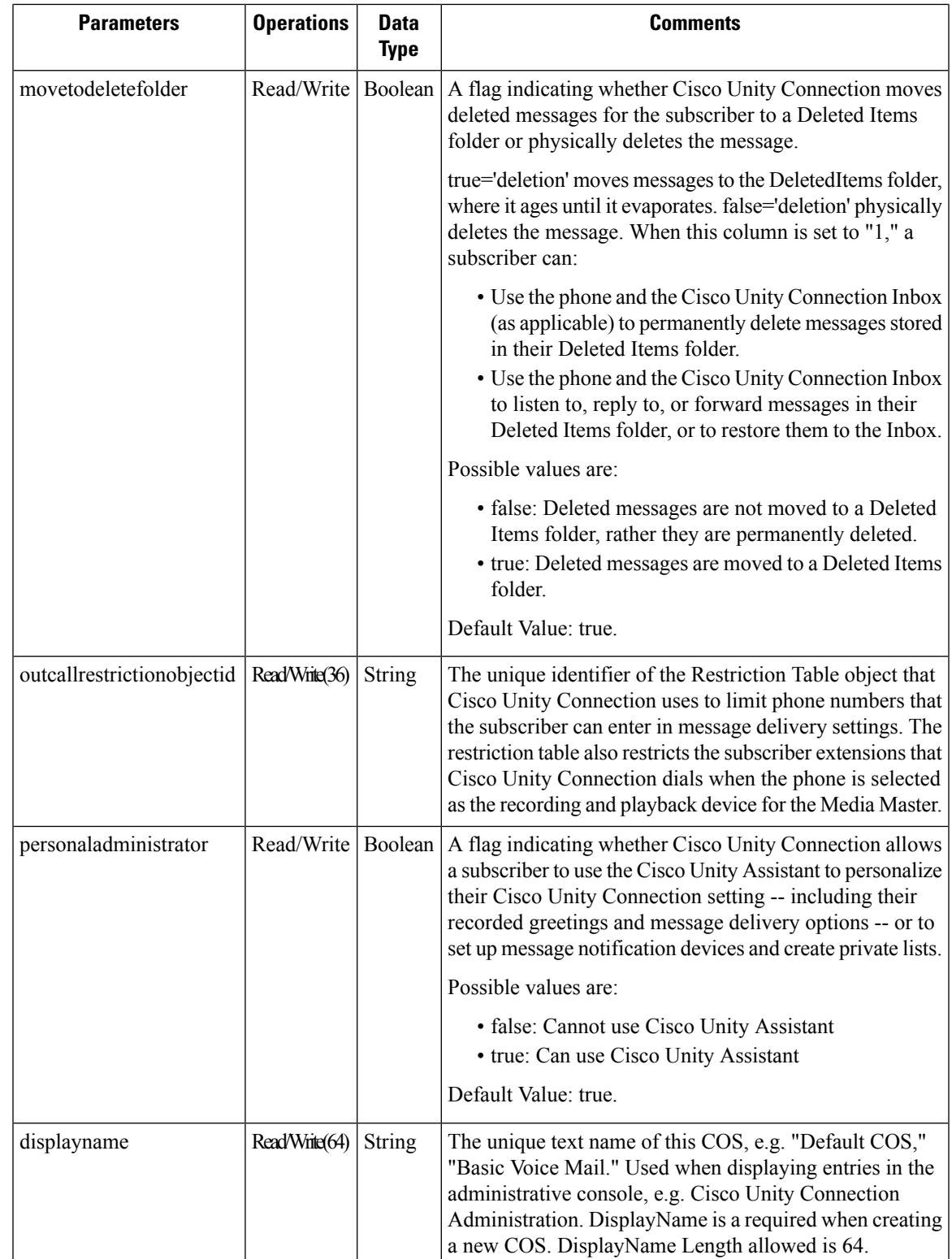

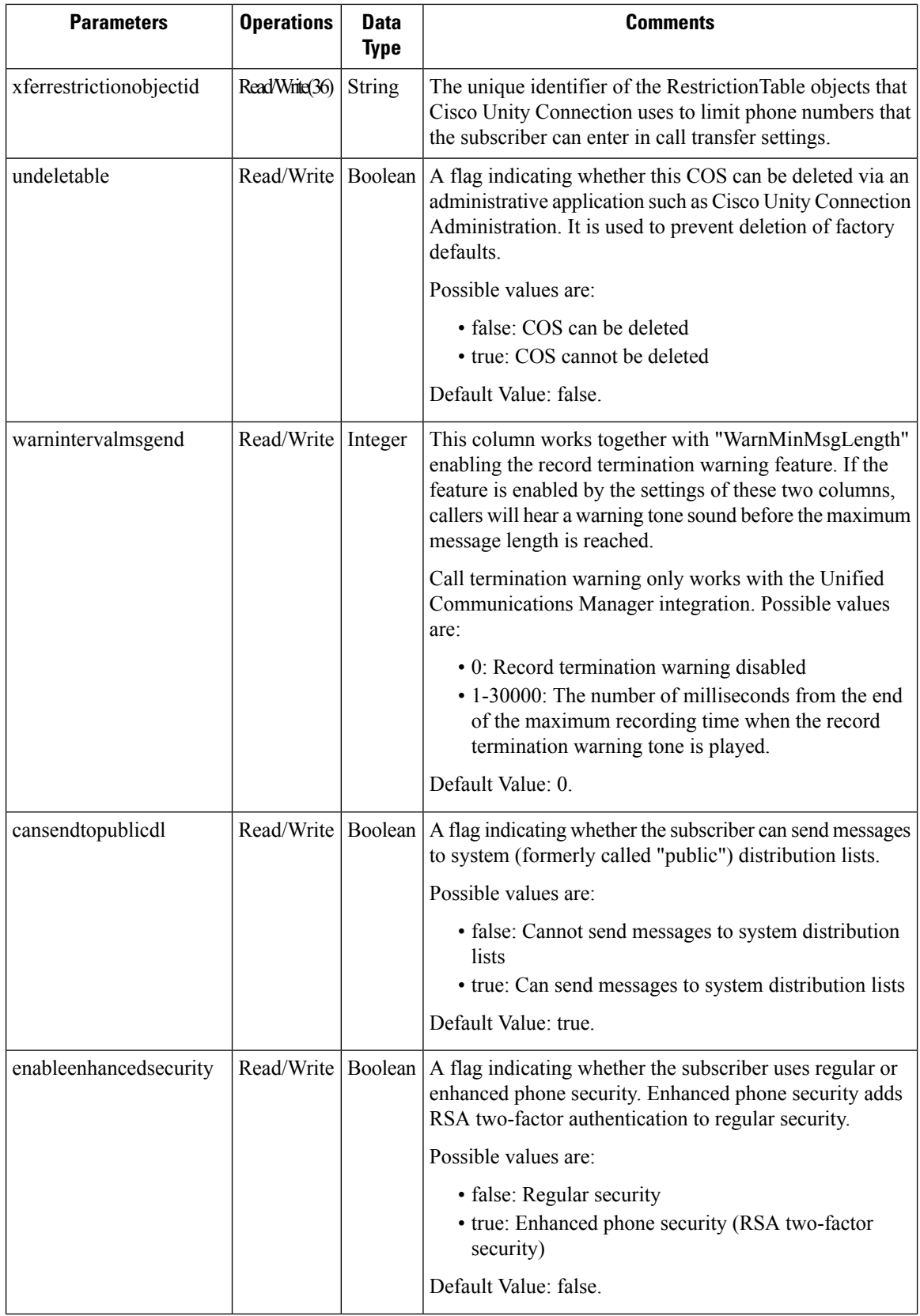

 $\mathbf l$ 

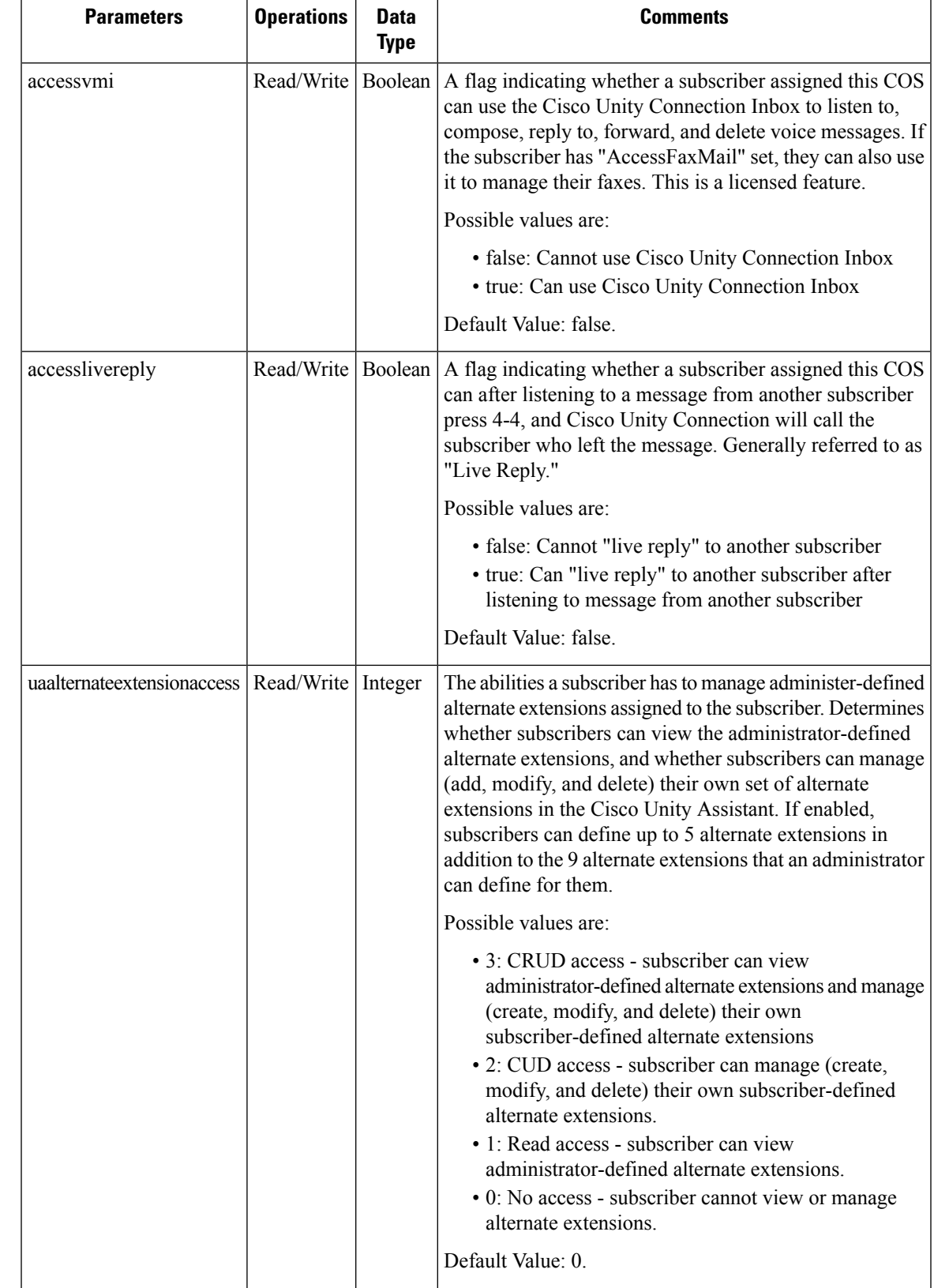

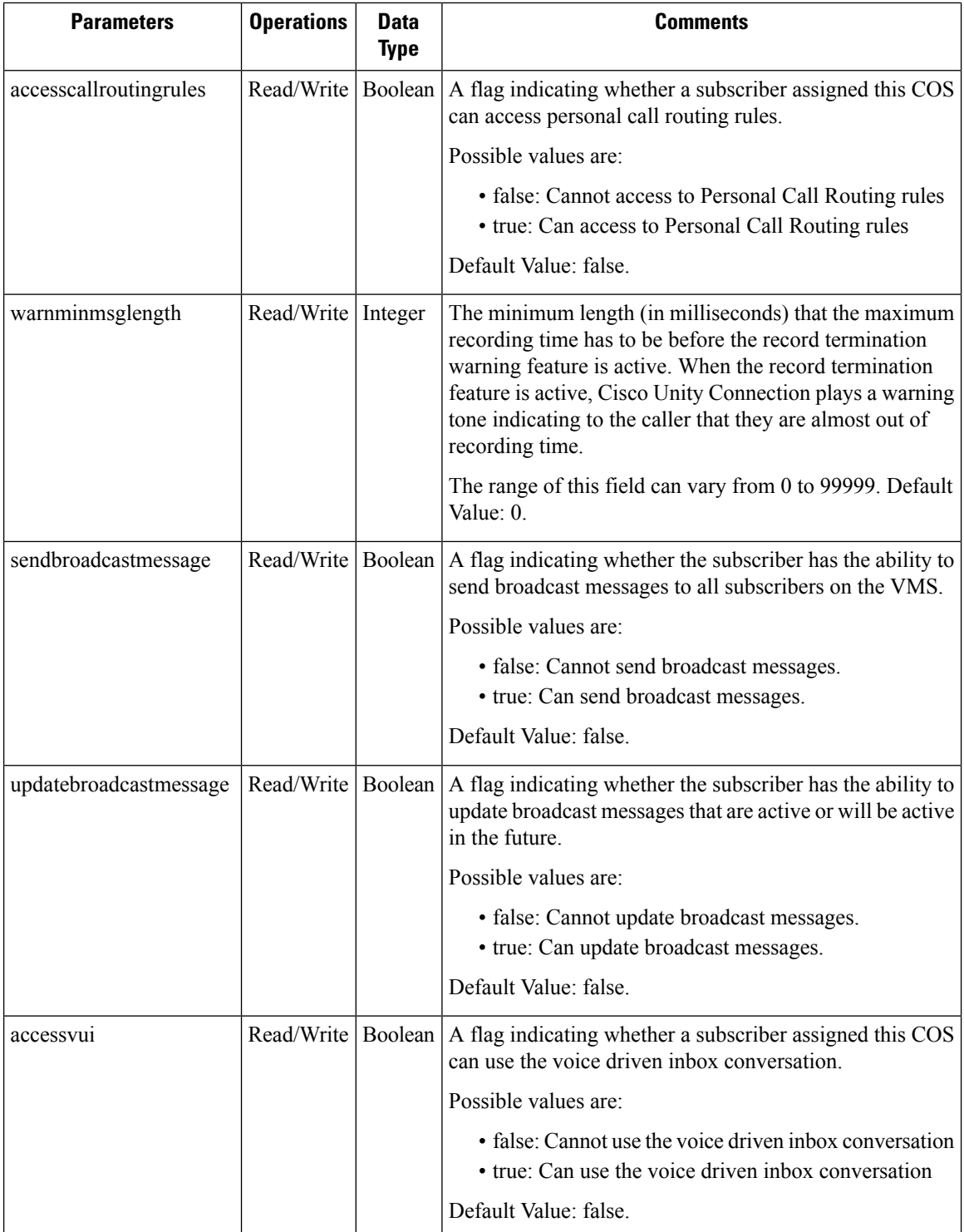

ı

 $\mathbf l$ 

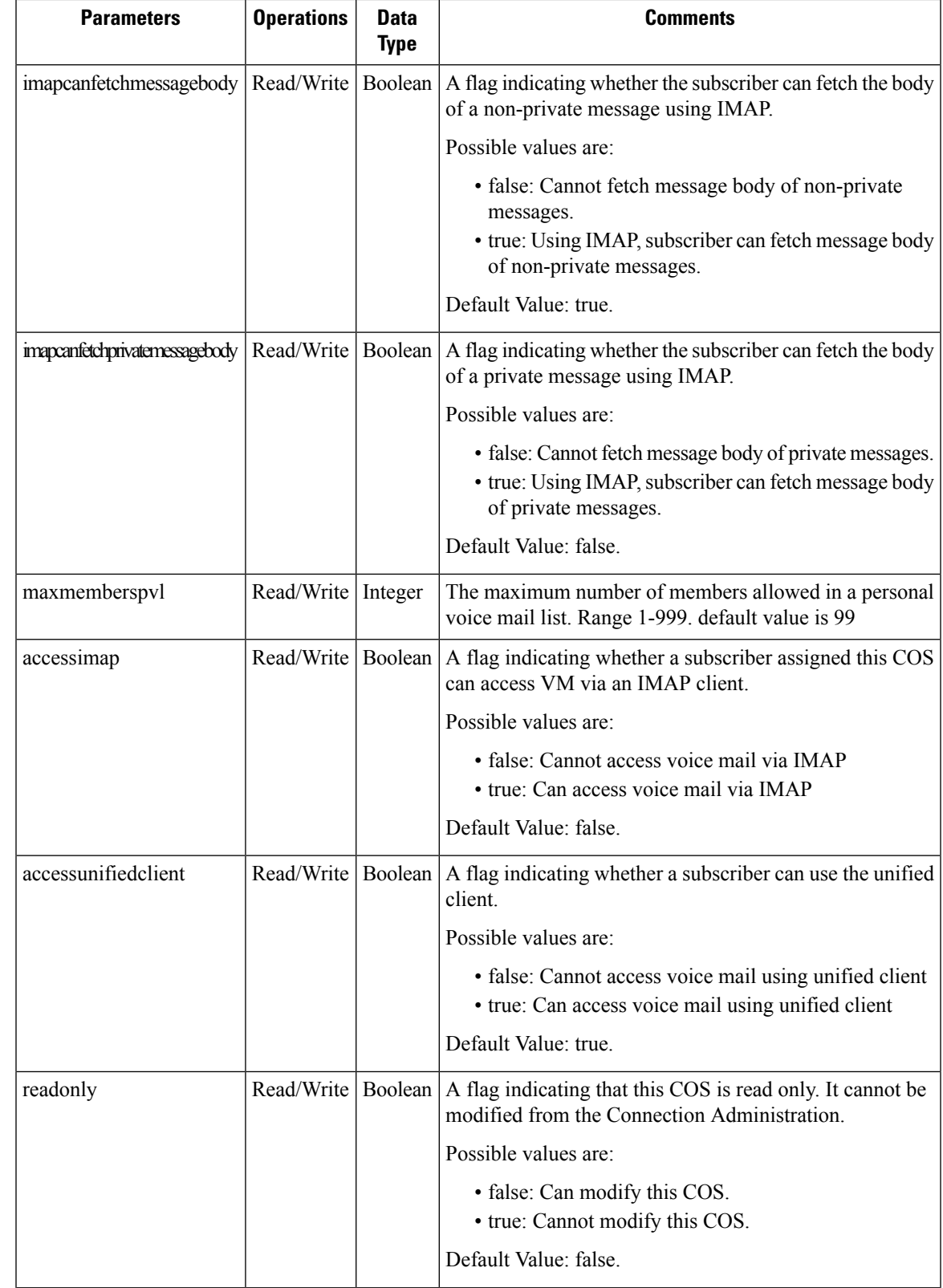

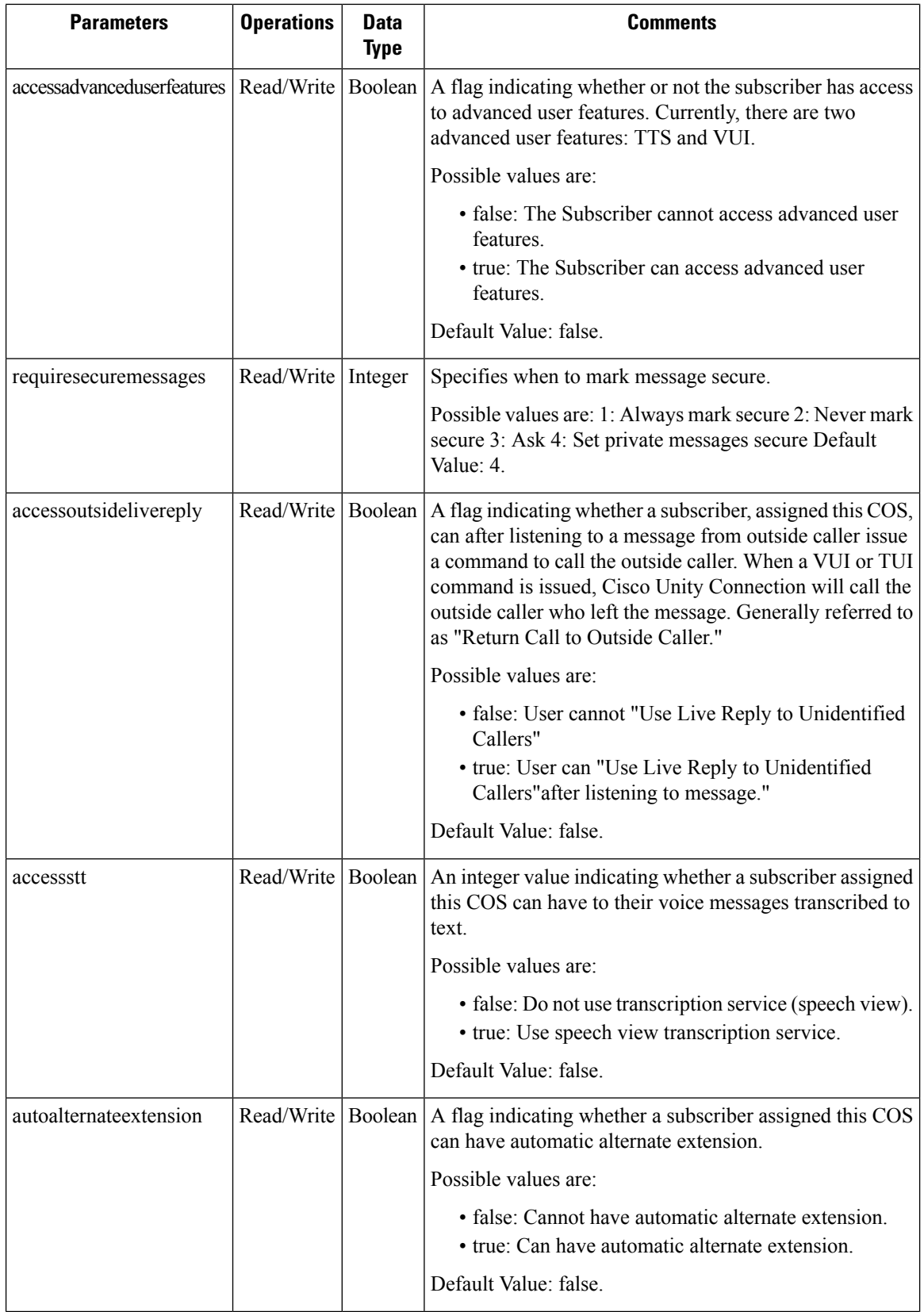

•

 $\mathbf{l}$ 

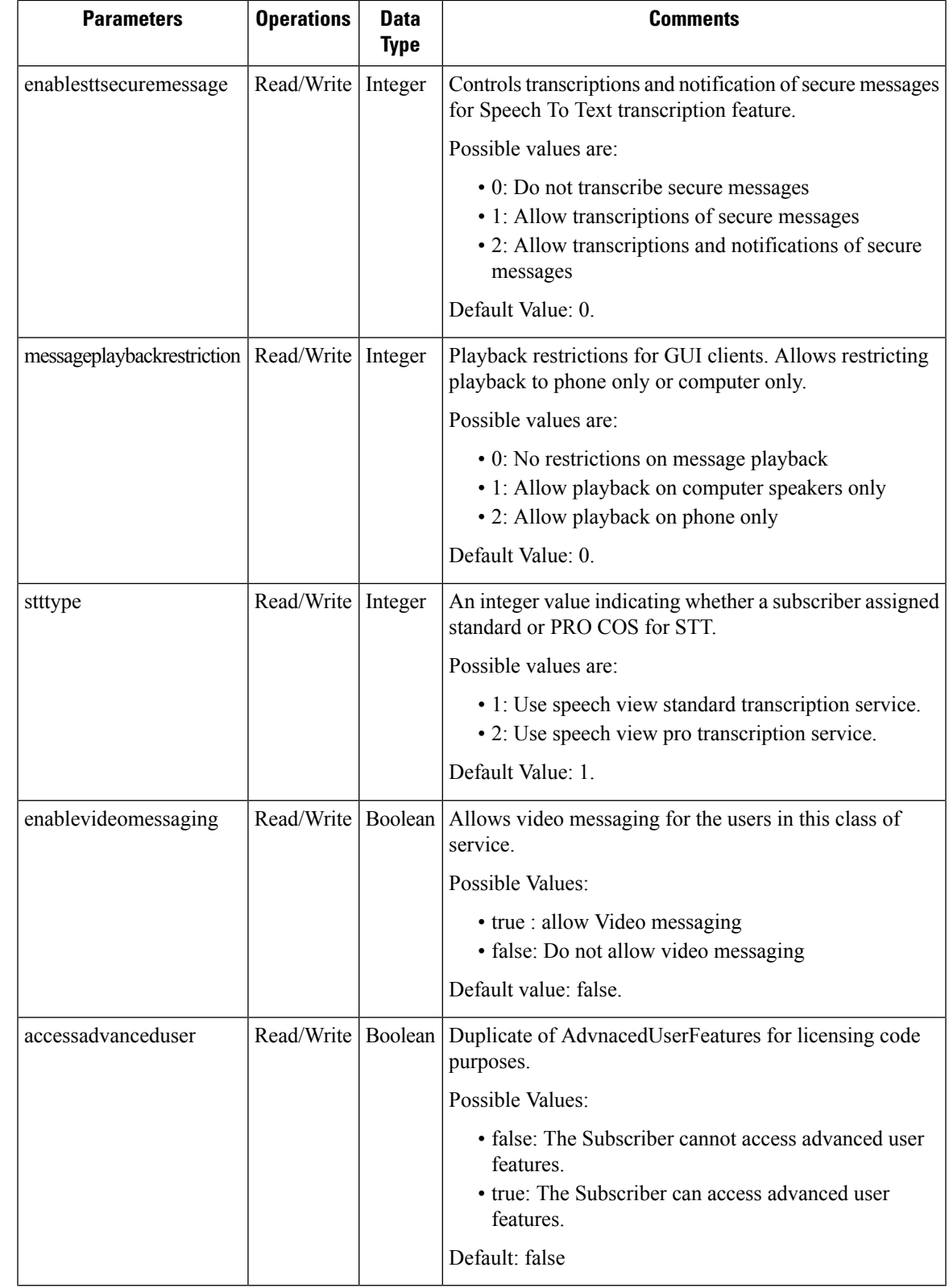